**شرکت ویژن پارس دلتا**

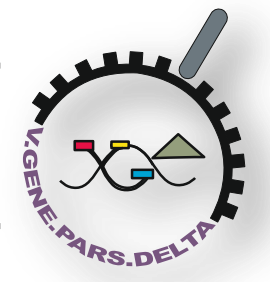

)محدود مسئولیت )**V.Gene Pars Delta Co.**

### **PH meter**

**میکرو پروسسور مجهز به دو نمایشگر مجزا)PH,دما( مجهز به اتو کالیبراسیون نرم افزاری قابلیت کالیبره با انواع الکترود دارای پروپ دما دقت 0/01**

**دستگاهی که در اختیار دارید قابلیت اندازه گیری PH , میلی ولت و دمای محلول را دارد, همچنین میتوانیدنمونه اندازه گیری شده را در حافظه دائمی دستگاه ذخیره نمائید که این داده ها توسط کامپیوتر قابل بازیابی میباشند.**

**قبل از شروع کار با دستگاه راهنمای ذیل را با دقت مطالعه فرمایید.**

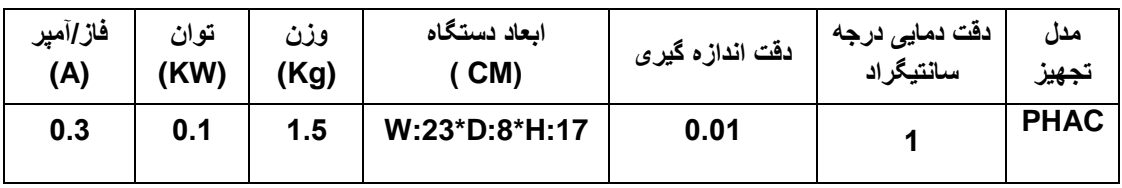

- **- صفحه کلید**
- **- روش کالیبراسیون**
	- **- صفحه نمایش**
	- **- \* تهیه گزارش**
- **- \* اتصال سنسور دما**
	- **- اتصال الکترود**
- **- \* اتصال به کامپیوتر**
- **- خطای حین کارکرد**

**آپشنهای دارای )\*( در صورت درخواست خریدار به به دستگاه اضافی میگردند.** 

#### **صفحه کلید**

**برای ارتباط کاربر با دستگاه ، 5 کلید فشاری در نظرگرفته شده است که عملکرد هریک در این بخش توضیح داده می شود:**

**MODE : بعداز روشن شدن ،دستگاه بصورت پیش فرض مقدار PH را نشان می دهد که فشردن این کلید نمایش را از میلی ولت به PH و بلعکس تغییر می دهد.**

**DOWN وUP :این کلیدها بسته به عملکرد دستگاه ، واکنشهای مختلفی نشان می دهند. در صورتی که سنسور دما به دستگاه وصل نباشد ، فشردن این کلیدها ، دما را افزایش و کاهش می دهد. در مد کالیبراسیون ، این کلیدها میزان ph را افزایش و کاهش می دهند. در حالت تنظیم مقادیر report( زمان و بازه تهیه گزارش( مقدار زمان و بازه زمانی را افزایش یا کاهش می دهد. عملکرد هرکدام در بخش مربوطه توضیح داده می شود.**

**CAL PH: دستگاه PHمتر پس از هربار روشن شدن باید کالیبره شود،با فشردن این کلید می توانید وارد مد کالیبراسیون شوید، نحوه کالیبراسیون و پیغامهای مربوط به کالیبراسیون در بخش کالیبراسیون توضیح داده می شوند.**

**واحدتولید وتحقیقات:**تهران، خیابان انقالب اسالمی، خیابان دوازده فروردین جنوبی، انستیتو پاستور ایران، مرکز رشد زیست فناوری **Email:**[v.gene.pars@gmail.com,](mailto:v.gene.pars@gmail.com) [info@vgenepars.ir](mailto:info@vgenepars.ir)**Web:** [www.vgenepars.ir](http://www.vgenepars.ir/)

**دفتر فروش:** تهران، خیابان انقالب اسالمی، خیابان دوازده فروردین جنوبی، انستیتو پاستور ایران، مرکز رشد زیست فناوری **تلفن:** 2508 6411 021 , 3092 5543 021 2505, 6411 021

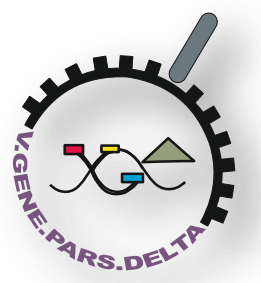

# )محدود مسئولیت )**V.Gene Pars Delta Co.**

**ENTER: این کلید فقط در مد کالیبراسیون تعریف شده است. دراین حالت ،ENTER مقدار تنظیم شده توسط کلیدهای UPو DOWNرا در حافظه دایمی دستگاه ذخیره می کند. توجه داشته باشید که این مقادیر با قطع برق ازبین نمی روند و پس از روشن شدن دستگاه ، مقدارPH با توجه به این مقادیر محاسبه می شود.**

**فشردن هریک از کلیدهای دستگاه ، فقط یک بار توسط نرم افزار پردازش می شود. استثنائا کلیدهای UP و DOWN اگر پایین نگه داشته شوند ، باعث افزایش و کاهش سریعتر می شوند.**

> **صفحه نمایش مقادیر مختلفی با توجه به مد کار دستگاه ، روی صفحه، نمایش داده می شوند.**

**شرکت ویژن پارس دلتا**

**نمایشگر PH: در مد PH ، مقدار PH اندازه گیری شده نمایش داده می شود.پیغام های خطای دستگاه و پیغام های راهنمای کالیبراسیون ، و همچنین مقادیر زمان و بازه تهیه گزارش در مد تنظیم گزارش ، در این قسمت نشان داده می شوند.در صورتی که دستگاه درحال تهیه گزارش باشد، نقطه اولین عدد چشمک می زند که معرف مشغول بودن دستگاه به تهیه گزارش می باشد.**

**نمایشگر TEMP: این نمایشگر برای نشان دادن مجزای دما درنظر گرفته شده است و دما توسط کلیدهای UP و DOWN قابل افزایش و کاهش خواهد بود.**

**LED ها 3: عدد LED برای نشان دادن مد کار دستگاه و پایدار بودن مقدار PH خوانده شده در نظرگرفته شده اند. درحالت عادی LED باالیی نشان دهنده مد اندازه گیری PH ، LEDوسط مد میلی ولت و پایین نشان دهنده پایدارشدن مقدار خوانده شده PH می باشد . )پایدار شدن مقدار اندازه گیری شده بصورت خودکار توسط دستگاه قابل تشخیص است،مقدار PH را فقط در صورتی بخوانید که این LED روشن باشد(.**

**درصورتی که درحال تنظیم مقادیر زمان و بازه گزارش باشید LED باال نشان دهنده تنظیم ساعت ، LED وسط تنظیم دقیقه و LED پایین نشان دهنده تنظیم ثانیه می باشد . اگر در حال تنظیم بازه تهیه گزارش باشید ، هر سه LED خاموش می باشند.) روش تنظیم این مقادیر در بخش مربوطه توضیح داده می شود(**

#### **\*سنسور دما**

**سنسور دمای در نظرگرفته شده برای دستگاه ، دمای نمونه موردآزمایش را بادقت یک درجه سانتیگراد اندازه می گیرد. این سنسور در محل آزمایشگاه شرکت کالیبره شده و نیازی به کالیبره آن توسط اپراتور نیست.**

## **اتصال الکترود PH**

**مانند سنسور دما الکترود PH به پشت دستگاه متصل می شود. درصورتی که الکترود وصل نباشد پیغام خطای 1E نمایش داده می شود. اما درصورتی که الکترود متصل بوده و خطای1E نشان داده باشد ، نوک الکترود آغشته به چربی است که می بایست الکترود را با دقت شستشو دهید و صبر کنید تا عدد PH نمایش داده و ثابت شود، درصورتیکه پس از شستشو نیز خطای مربوطه نمایان بود ممکن است الکترود معیوب باشد.**

#### **\*اتصال به کامپیوتر**

**برای خواندن نمونه های ثبت شده دستگاه ، باید PHمتر را به کامپیوتر متصل کنید. برای این کاریک سر کابل رابط را به پشت دستگاه متصل کنید و سر دیگررا به پورت سلایر 1COM کامپیوتر، برای خواندن نمونه ها نرم افزار مربوطه را اجرا فرمایید. خطاهای حین کارکرد**

**دستگاه PHمتر در حین کارکرد ممکن است 4 پیغام را به شما نشان دهد . )2 پیغام راهنما و 2پیغام خطا (:**

**-1 1E: پیغام نبودن و یا نقص در الکترود ، در صورت مشاهده این پیغام الکترود را کنترل نموده و در صورت اتصال کامل ،آنرا شستشودهید. اگر پیغام همچنان ادامه داشت الکترود را تعویض و یا احیاء نمایید ، درصورتیکه خطا برطرف نشد ممکن است دستگاه دارای ایراد فنی باشد که می بایست به محل خدمات پس از فروش شرکت مراجعه گردد.**

**دفتر فروش:** تهران، خیابان انقالب اسالمی، خیابان دوازده فروردین جنوبی، انستیتو پاستور ایران، مرکز رشد زیست فناوری **تلفن:** 2508 6411 021 , 3092 5543 021 2505, 6411 021

**واحدتولید وتحقیقات:**تهران، خیابان انقالب اسالمی، خیابان دوازده فروردین جنوبی، انستیتو پاستور ایران، مرکز رشد زیست فناوری **Email:**[v.gene.pars@gmail.com,](mailto:v.gene.pars@gmail.com) [info@vgenepars.ir](mailto:info@vgenepars.ir)**Web:** [www.vgenepars.ir](http://www.vgenepars.ir/)

**شرکت ویژن پارس دلتا**

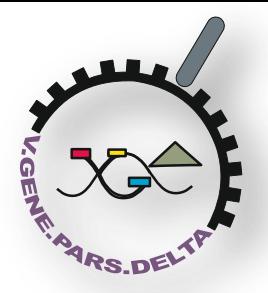

# )محدود مسئولیت )**V.Gene Pars Delta Co.**

- **-2 2E: پیغام خطای پرشدن حافظه نمونه برداری ، هنگامیکه نمونه ها ی برداشته شده بیشتر از 333مورد شود این پیغام نمایش داده می شود ، در این صورت نمونه ها را وارد کامپیوتر کنید و نمونه برداری را دوباره آغاز نمایید. توجه داشته باشید در صورت خاموش و روشن کردن دستگاه این پیغام نشان داده نمی شود و با شروع نمونه بردارینمونه های قبلی ازبین می روند.**
- **-3 1PH: هنگام اجرای کالیبراسیون بافر7.00 این پیغام اپراتوررا راهنمایی میکند که از بافر 7.00 استفاده کند که بعد از قراردادن در بافر 7.00 این پیغام از بین میرود.**
- **-4 2PH: هنگام اجرای کالیبراسیون بافر4.00 یا 10.00این پیغام اپراتوررا راهنمایی میکند که از بافر 4.00 یا 10.00استفاده کند که بعد از قراردادن در بافر 4.00 یا 10.00این پیغام از بین میرود.**

**\*تهیه گزارش**

**دستگاهی که در اختیار دارید قادر به ثبت مقادیر اندازه گیری شده همراه با زمان وقوع هرنمونه می باشد. حافظه داخلی دستگاه از نوع دائمی بوده)با قطع برق از بین نمی رود( و گنجایش ثبت 333نمونه را دارا می باشد.**

**قبل از تهیه گزارش توسط دستگاه ، می بایست زمان و بازه نمونه برداری را وارد نمایید. بازه نمونه برداری پس از یک بار وارد نمودن توسط اپراتور ، درحافظه دائمی باقی می ماند ، اما ساعت و دقیقه دستگاه قبل از نمونه برداری باید تنظیم گردد. درصورتی که زمان را تنظیم نکنید، دستگاه بصورت خودکار نمونه برداری را از ساعت 00:00:00 شروع می نماید. بازه نمونه برداری دستگاه از 1 الی 120 دقیقه قابل تغییر است.**

**مراحل تهیه گزارش بصورت زیر است:**

- **-1 کلید REPORT را فشرده به مدت 5 ثانیه نگه دارید. نمایشگر ساعت و دقیقه را به شما نشان می دهد و نقاط کوچکی زیر مقدار ساعت نمایش داده می شود. همچنین روی نمایشگر دما 1t نمایش داده می شود.**
	- **-2 در این حالت توسط کلیدهای upو down می توانید ساعت را تنظیم نمایید.**
- **-3 کلید REPORT را فشرده آنرا 2ثانیه نگه دارید . زیر مقدار دقیقه نقاط کوچکی ظاهر می شود. وهمچنین روی نمایشگر دما 2t نمایش داده می شود.**
	- **-4 دراین حالت توسط کلیدهای up و down می توانید دقیقه را تنظیم نمایید.**
	- **-5 کلید REPORT را به مدت 2 ثانیه فشرده نگه دارید ، نمایشگر مقدار بازه نمونه برداری را بر حسب دقیقه نمایش می دهد. همچنین روی نمایشگر دما St نمایش داده می شود.**
		- **-6 توسط کلیدهای up و down بازه نمونه برداری را تنظیم نمایید.**
	- **-7 کلید REPORT را فشار داده آنرا به مدت 2ثانیه نگه دارید نمایشگر دما و PH مقادیر واقعی خود را نشان می دهندو نمونه برداری و ثبت نمونه ها شروع می شود . آخرین نقطه نمایشگر PH در حین نمونه برداری چشمک می زند.**

**پروسه نمونه برداری در سه حالت قطع می شود:**

- **-1 دستگاه خاموش شود.**
- **-2 حافظه دستگاه پر شود که در این صورت پیغام خطای 2E نمایش داده می شود.**

**-3 در حین نمون برداری از طریق نرم افزار کامپیوتر، داده ها خوانده شوند.**

**توجه داشته باشید درصورتی که نمی خواهید مقادیر زمان و بازه نمونه برداری را تغییر دهید ، از مقادیر قبلی استفاده کنید، تنها** 

**کلیدREPORT را فشاردهید و رها نمایید. نمونه برداری با بازه ذخیره شده و زمان قبلی داده** 

**شده شروع می شود. توصیه می شود هربار برای نمونه برداری مراحل ذکرشده در باال راانجام دهید.برای نمونه های دستگاه ، از نرم افزار دستگاه استفاده کنید . روش نصب نرم افزار و** 

**همچنین نحوه کار با آن در بخش نرم افزار توضیح داده می شود.**

**داده های موجود در حافظه دستگاه ، تا زمان نمونه برداری جدید بدون تغییر باقی می مانند. شروع نمونه برداری جدید باعث ازبین رفتن همه نمونه های قبلی می شود. بنابراین قبل از نمونه برداری جدید از ثبت نمونه های قبلی در کامپیوتر اطمینان حاصل فرمایید.**

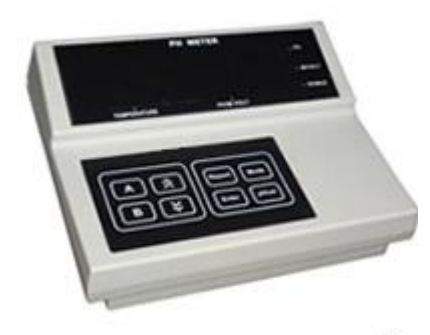

ph متر

**دفتر فروش:** تهران، خیابان انقالب اسالمی، خیابان دوازده فروردین جنوبی، انستیتو پاستور ایران، مرکز رشد زیست فناوری **تلفن:** 2508 6411 021 , 3092 5543 021 2505, 6411 021

**واحدتولید وتحقیقات:**تهران، خیابان انقالب اسالمی، خیابان دوازده فروردین جنوبی، انستیتو پاستور ایران، مرکز رشد زیست فناوری **Email:**[v.gene.pars@gmail.com,](mailto:v.gene.pars@gmail.com) [info@vgenepars.ir](mailto:info@vgenepars.ir)**Web:** [www.vgenepars.ir](http://www.vgenepars.ir/)